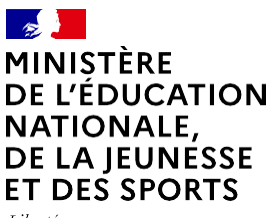

Liberté Éaglité Fraternité

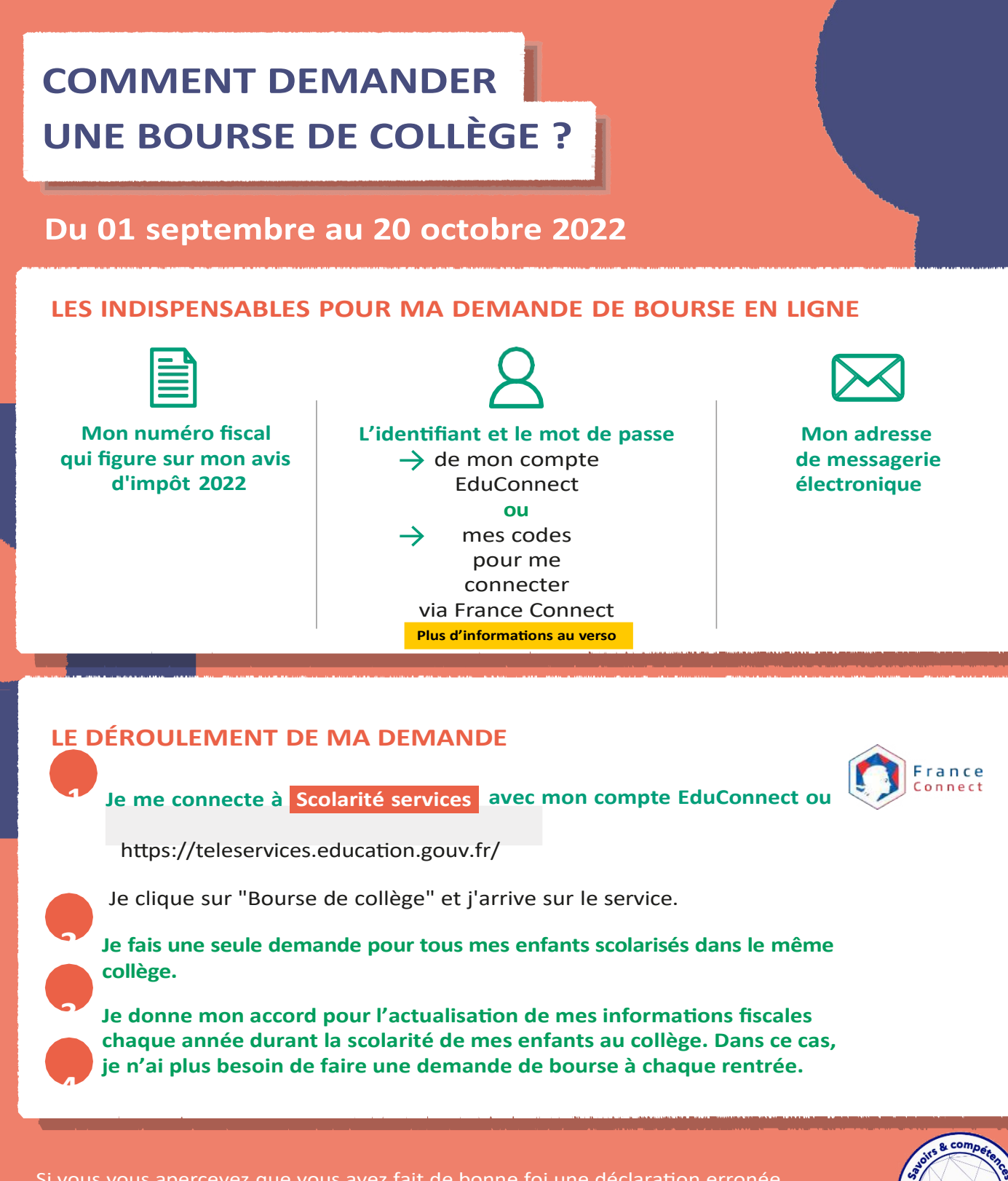

Si vous vous apercevez que vous avez fait de bonne foi une déclaration erronée, n'oubliez pas de le signaler à l'établissement : vous avez le droit à l'erreur.

**NUMÉRIOU** 

**education.gouv.fr/aides-financieres-college**

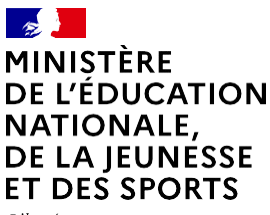

 $I_i$ ihartá Égalité Fraternité

## **EduConnect**

Un compte unique pour suivre et accompagner la scolarité de mes enfants

## **À QUOI SERT EDUCONNECT ?**

EduConnect est un **compte unique** qui permet d'accéder à un ensemble de services et démarches en ligne pour **suivre la scolarité de mes enfants.**

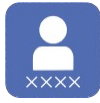

**J'utilise ce compte :** — 1 identifiant / 1 mot de passe pour tous mes enfants — tout au long de leur scolarité (de l'école au lycée).

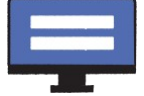

**Je peux accéder par exemple :** — aux **démarches en ligne** comme la mise à jour de la fiche de renseignement, la demande de bourse, etc.

— au **livret scolaire** de mes enfants.

## **COMMENT ÇA MARCHE ?**

Sur **teleservices.education.gouv.fr**

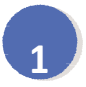

Pour activer **mon compte**, j'ai besoin du **numéro de téléphone** portable donné lors de l'inscription de mes enfants.

Une fois que **mon compte 2est activé**, j'accède aux **services et démarches en ligne** associés à chacun de mes enfants.

## **DES QUESTIONS ?**

Si j'ai une question sur ma connexion ou la demande de bourse de collège **la plateforme d'assistance nationale** est à ma disposition.

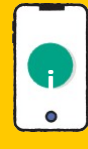

Elle sera disponible **du lundi au vendredi de 8h à 20h** et **le samedi de 8h à 12h** par téléphone **au 0809 54 06 06** (prix d'un appel local)

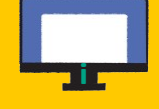

ou en ligne à l'adresse : **i https://assistanceteleservices. education.gouv.fr**